- 1. Select a Math Book (Grade Level) and click the link.
- 2. When prompted to enter a password, enter the following:

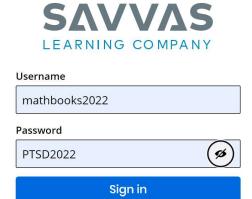

3. Click "Sign in" and you should have access to the book you selected.